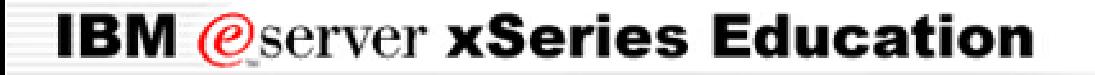

**BladeCenter™ Technical Training**

# **IBM** *e* server **xSeries Education**

# *CIGESM & Spanning Tree Protocol*

Spanning Tree Overview for CIGESM

# *What is STP?* **BladeCenter™ Technical Training**

- STP = Spanning Tree Protocol
- Flavors of STP
	- $-$  IEEE 802.1d  $-$  Basic STP.
	- $-$  IEEE 802.1w  $-$  RSTP.
	- IEEE 802.1s MSTP.
- Cisco has Per VLAN Spanning Tree called PVST (ie Basic STP), and Rapid PVST (ie RSTP)

# *Need For Spanning Tree Protocol* **BladeCenter™ Technical Training**

- 
- Loops in Switches are bad, worse than in routers.
	- In routers, additional copies are not spawned.
- Full Connectivity and no loops naturally lead to a "tree" topology
- No guarantee of shortest path forwarding between nodes in network

*Loop Example - No STP* **BladeCenter™ Technical Training**

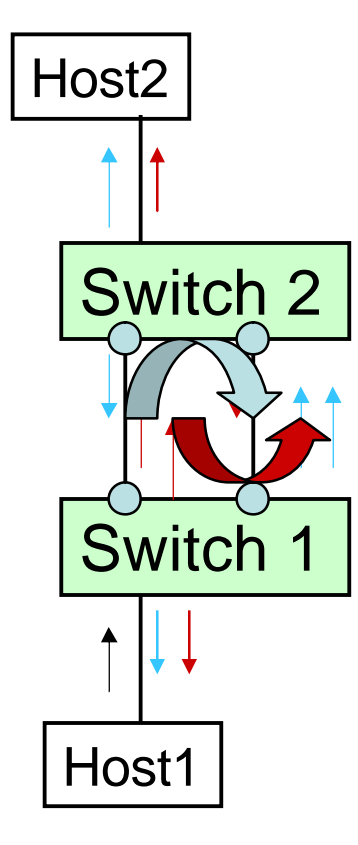

- Host1 wants to talk to Host2
- Host1 broadcasts ARP request
- Switch1 floods broadcasts
- Broadcasts loop forever

# *Basic STP terminology definition* **BladeCenter™ Technical Training**

- Bridge ID
	- an 8-byte value consists of a 2-byte priority followed by a 6-byte MAC address
	- the 6 byte MAC address guarantees uniqueness
	- the most significant 2 bytes can be changed by user to control the total 8 byte value
- Port ID
	- a 2 byte value consists a 1 byte priority followed by a 1 byte port identifier value
- Root Bridge
	- one for the whole network
	- chosen based on lowest bridge ID
	- good to place in the center of the network to optimize for shortest path between any 2 nodes in network
- Designated Bridge
	- one per LAN
	- provides lowest path cost to root

# *Basic STP terminology definition* **BladeCenter™ Technical Training** *cont'd*

- Root Port
	- one in each non-root bridge
	- provides best path to the root bridge from this bridge
- Designated Ports
	- 0,or more on a bridge
	- all ports which connect the bridge to LANs on which it is the designated bridge (i.e. traffic from the LAN to the root bridge goes through these ports)
- Alternate Ports
	- 0 or more per bridge
	- currently in non forwarding state, could forward sometime in the future
- BPDU Bridge Protocol Data Units
	- Exchanged between adjacent network elements

### *STP Port States* **BladeCenter™ Technical Training**

- Blocking Traffic not forwarded; No address learning
- Listening Traffic not forwarded; No address learning
- Learning Traffic not forwarded; address learning enabled
- Forwarding traffic forwarded; address learning enabled
- State Transition : blocking -> listening -> learning -> forwarding

# *STP Algorithm in a nutshell* **BladeCenter™ Technical Training**

- Elect a single bridge, among all the bridges on all the LANs, to be root bridge
- Calculate the distance of the shortest path from themselves to the root bridge - root port
- For each LAN, elect a designated bridge from among the bridges residing on the LAN - designate ports
- Make root port and designated ports forwarding. They are part of the Spanning Tree.
- Make all other ports blocking

# **BladeCenter™ Technical Training** *Cisco STP Enhancements*

- Standard STP converges very slowly on change; so Cisco came up with fast convergence enhancements:
	- Port Fast
	- Uplink Fast and CrossStack UplinkFast
	- Backbone Fast

*Cisco's Enhancement - PortFast* **BladeCenter™ Technical Training**

- Designed to be used by access switches
- A link between a bridge and a worskstation can not introduce any loop and therefore can go to forwarding without passing through the listening and learning states

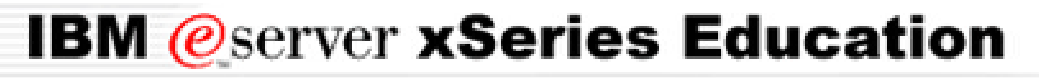

*Cisco's Enhancement - UplinkFast* **BladeCenter™ Technical Training**

- Designed to be used between access and distribution layer
- Used to rapidly recover a root port that fails
- It needs at least one redundant link to be useful

**BladeCenter™ Technical Training** *Cisco's Enhancement - BackboneFast*

- Designed to be used in the backbone layer
- Two new BPDU types are needed
	- RLQ Request (Root Link Query Request)
	- RLQ Reply (Root Link Query Reply)
- Must be enabled in all the switches to work

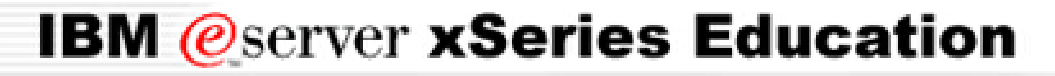

### **BladeCenter™ Technical Training** *Cisco's Enhancement – BackboneFast (continued)*

Main goal: detect indirect link failures and maxage sooner if needed

- Main idea: when a port receives an inferior BPDU, it could mean that the designated bridge has lost connectivity with the root bridge. There are two cases:
- Inferior BPDU received on the root port à sure
- Inferior BPDU received on a blocked port à possible

# **BladeCenter™ Technical Training** *STP Options*

- BPDU Filter
	- Associated with PortFast ports. Filters BPDUs on send and receive from an interface.
	- Enabled on 14 Blade server interfaces by default
- BPDU Guard
	- Associated with PortFast ports. Puts interface in error-disabled state when BPDU is received.
- Root Guard
	- Blocks switch connected to interface from becoming STP Root of the L2 network. Interface will go into Blocked state. Reason is "root inconsistency".

*Loop Example - Yes STP* **BladeCenter™ Technical Training**

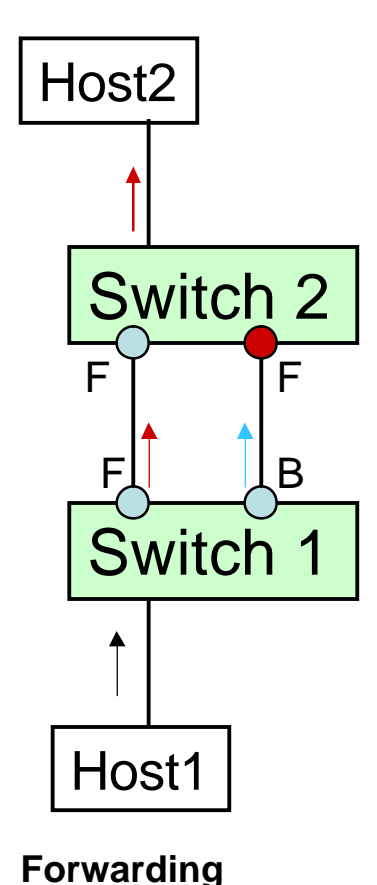

**Blocking**

- Host1 wants to talk to Host2
- Host1 broadcasts ARP request
- Switch1 floods the broadcast
- broadcast goes around the loop once and is dropped

# **STP Fast Convergence Enhancements BladeCenter™ Technical Training** *Cisco's solution*

- Standard STP converges very slowly on change; so Cisco came up with fast convergence enhancements:
	- Port Fast
	- Uplink Fast and CrossStack UplinkFast
	- Backbone Fast

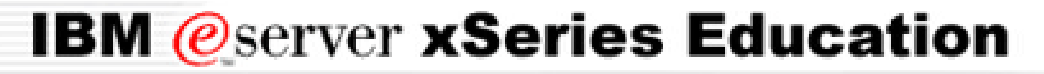

*STP Fast Convergence Enhancements* **BladeCenter™ Technical Training** *IEEE Solution*

» 802.1w RSTP

Rapid Spanning Tree Protocol

*IEEE 802.1w - RSTP* **BladeCenter™ Technical Training**

- 802.1w is not a new protocol, but an enhancement of 802.1D
- 802.1W(RSTP) is 802.1D(STP) compatible
- The main enhancement provided by 802.1W is the significant reduction in the time taken to reconfigure the active topology in the face of changes to the physical topology or its configuration parameters

# **BladeCenter™ Technical Training** *RSTP (continued)*

- Aims to transition
	- Root & Designated ports to forwarding ASAP
	- Alternate & Backup ports to blocking.
- Basic functionality works on a point-to-point link.
- Requires explicit handshaking between bridges (proposalagreement)
- Provides for Protocol Migration.
- 802.1D timers are used only as last resort (eg. fwdelay)

*Spanning Tree Flavors* **BladeCenter™ Technical Training**

- DEC
- IBM
- IEEE 802.1D
- VLAN- BRIDGE
- CISCO PVST
- CISCO PVST +
- CISCO MISTP
- IEEE 802.1W / RSTP
- IEEE 802.1s / MSTP

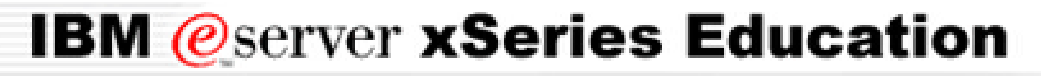

*BladeCenter Topology and STP* **BladeCenter™ Technical Training**

- 2 ESMs in chassis
- 2 Upstream switches linked to both ESMs

## *BladeCenter STP cont.* **BladeCenter™ Technical Training**

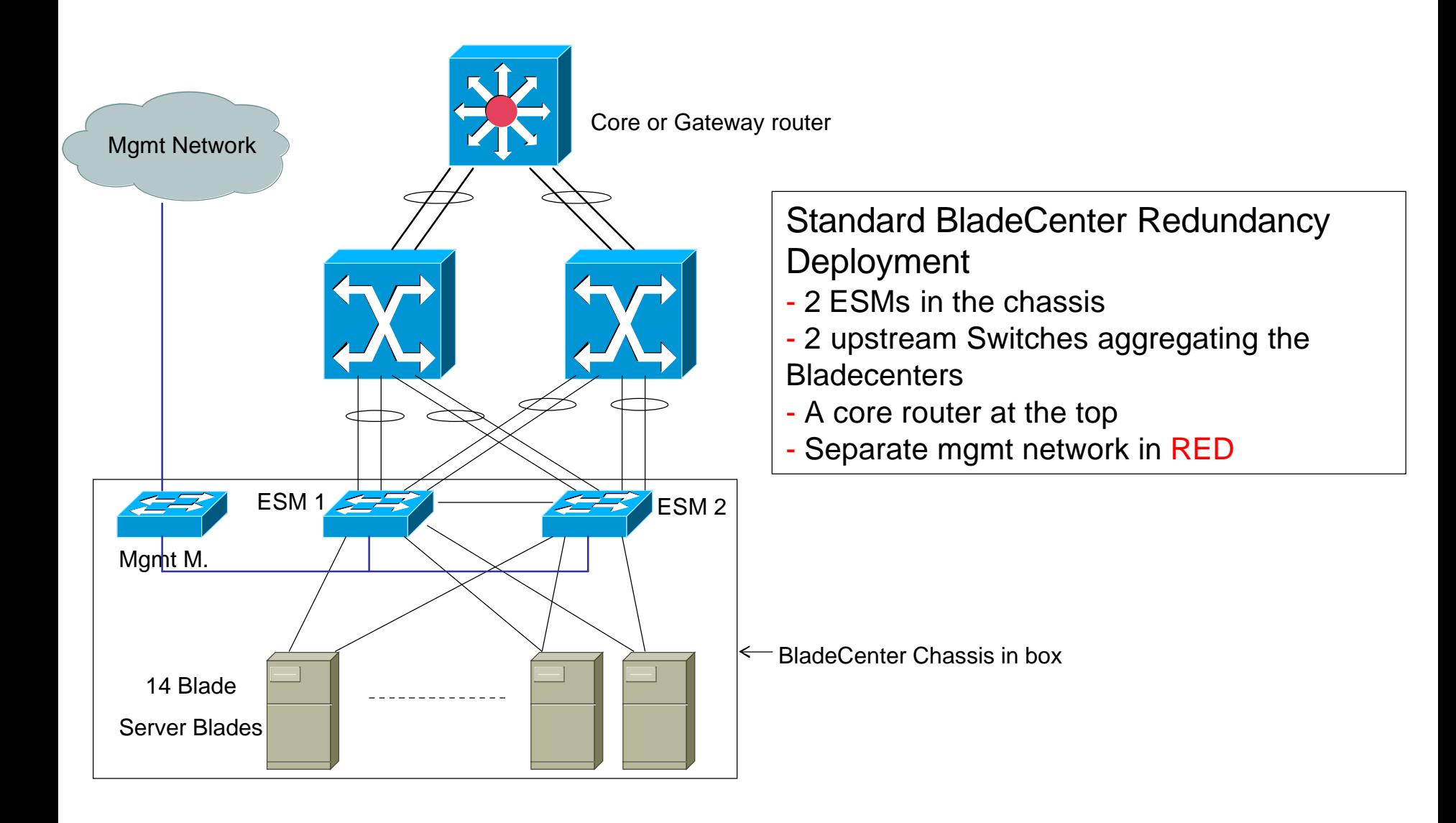

### *Internal ESM L2 Traffic Flow* **BladeCenter™ Technical Training**

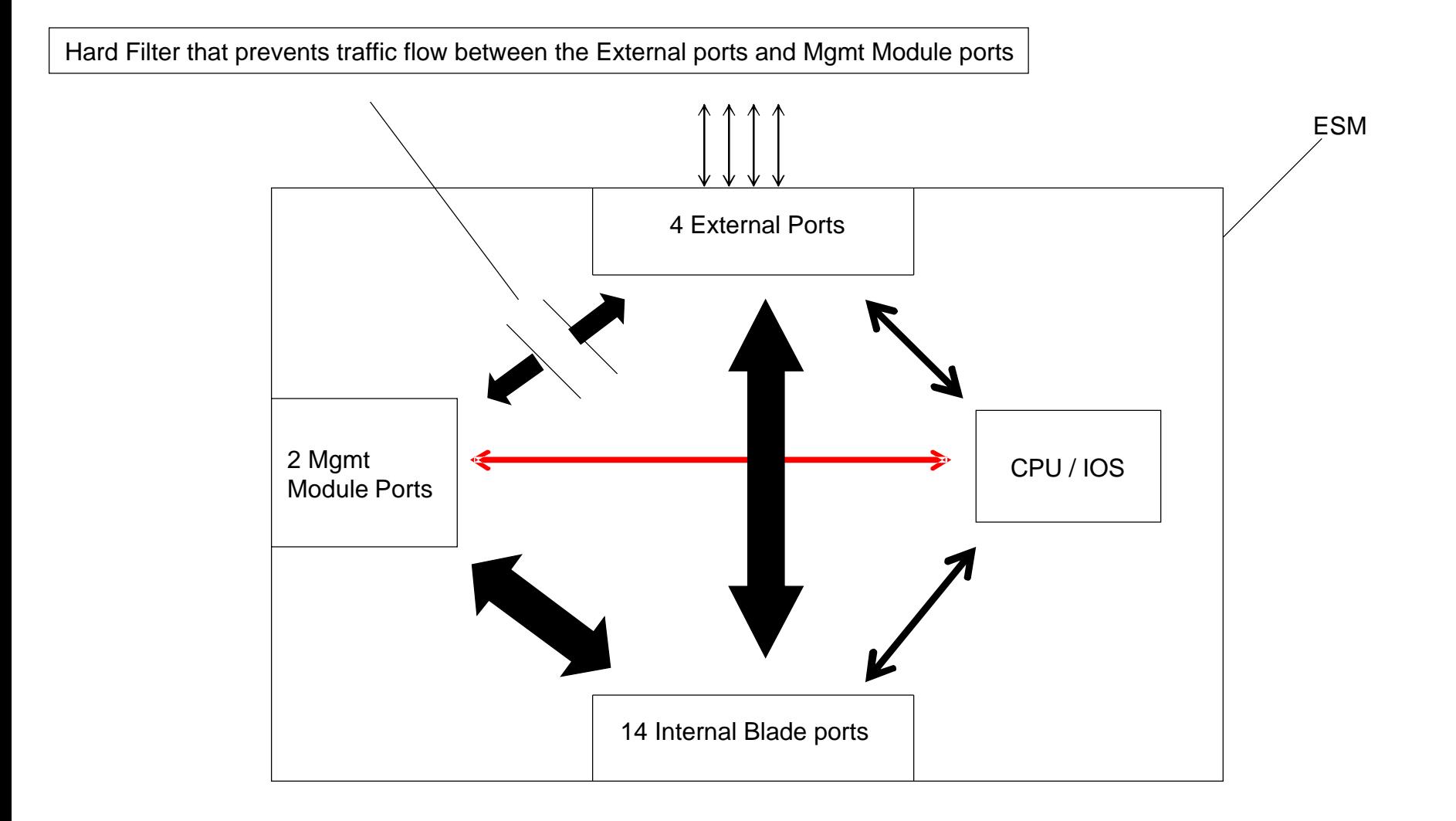

### *Internal ESM Layer 2 Traffic cont.* **BladeCenter™ Technical Training**

- STP doesn't know about hard filter to block layer 2 traffic from mgmt module to external ports.
	- hence the port cost.
- Two ESMs in same chassis exchange BPDUs across the Mgmt Module ports on all VLANs configured on these Ethernet interfaces.
- Layer 2 traffic can be switched across the Mgmt Module ports from BladeServer Ports.

### *STP Changes for ESM* **BladeCenter™ Technical Training**

Changes to CIGESM that effect STP.

Changes are from standard Cisco switch behavior.

**1. Portfast and BPDU Filter enabled by Default on BladeServer ports (1-14).** Can be disabled by users if they choose.

### **2. Path Cost on Mgmt Module ports (15&16) changed to 100 from 19 (which is default for 100Mbps).**

Can be modified by users if they choose.

Allows STP to block these interfaces if loop is detected

### **3. ESM Will not allow the current Mgmt VLAN to block on the Mgmt Module Ports. Always in forwarding state.**

This is not modifiable by users.

### **4. Port to redundant Mgmt Module is disabled.**

Done on purpose to prevent STP loops. Will become active when ESM receives event that new Mgmt Module is active.

**5. Rapid PVSTP enabled by default, not regular PVSTP.**

### *STP on ESM CLI* **BladeCenter™ Technical Training**

```
Switch_ESM_1 # show spanning-tree
VLAN0002
  Spanning tree enabled protocol rstp
 Root ID Priority 32768
            Address 00b0.8e7f.88f8
            Cost 24
            Port 17 (GigabitEthernet0/17)
            Hello Time 2 sec Max Age 20 sec Forward Delay 15 sec
 Bridge ID Priority 32769 (priority 32768 sys-id-ext 1)
            Address 0003.fd62.c240
            Hello Time 2 sec Max Age 20 sec Forward Delay 15 sec
            Aging Time 300
Interface Role Sts Cost Prio.Nbr Type
  ---------------- ---- --- --------- -------- --------------------------------
Gi0/10 Desg FWD 4 128.10 Edge P2p
Gi0/17                 Root FWD 10           128.10     P2p
VLAN0010 
Spanning tree enabled protocol rstp
 Root ID Priority 32778
           Address 0003.fd62.c240
           This bridge is the root
           Hello Time 2 sec Max Age 20 sec Forward Delay 15 sec
 Bridge ID Priority 32778 (priority 32768 sys-id-ext 10)
           Address 0003.fd62.c240
           Hello Time 2 sec Max Age 20 sec Forward Delay 15 sec
           Aging Time 300
Interface Role Sts Cost Prio.Nbr Type
---------------- ---- --- --------- -------- --------------------------------
Gi0/16 Desg FWD 100 128.16 P2p
```
### *Best Practices for CIGESM and STP* **BladeCenter™ Technical Training**

- Use another network element to be STP Root. ESM should not be root.
	- most customers will do this anyway.
	- There is no known problem is this occurs, just not a good idea
- Don't un-configure port cost on Mgmt Module ports.
- Keep the ESM Mgmt Vlan separate from user traffic.
	- default Mgmt vlan is 1.

### *References* **BladeCenter™ Technical Training**

# IEEE Documents

- IEEE 802.1D Media Access Control (MAC) Bridges
- IEEE 802.1Q Virtual Bridged Local Area Networks
- IEEE 802.1w Rapid Reconfiguration (Supp. to 802.1D) (D9)
- IEEE 802.1s Multiple Spanning Tree (Supp. to 802.1Q) (D9)
- IEEE 802.1t Local and Metropolotan area Networks: Common Specifications

### *UDLD* **BladeCenter™ Technical Training**

- UDLD UniDirectional Link Detect
	- **Layer 2 Protocol between end points**
- When Unidirectional is Link detected, port is administratively shut down
	- **If other end is not running UDLD, port is shut down.**
- A Unidirectional link can cause a Layer 2 loop.
- Typically used on fiber optic connections, but can be used on copper twisted pair as well.

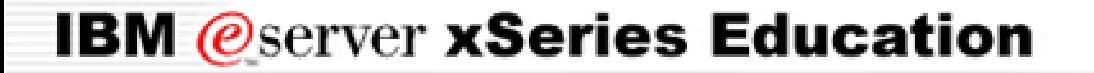

**BladeCenter™ Technical Training**

# **IBM** *e* server **xSeries Education** *Feature Configuration*

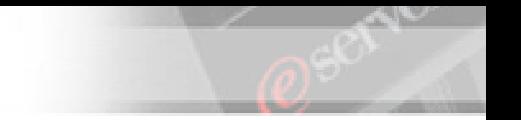

# **BladeCenter™ Technical Training** *Switch Features and Configurations*

- Spanning Tree Protocol and Enhancements
- Interface Types
- VTP and VLAN Configuration
- Trunk Configuration
- **EtherChannel**
- SPAN
- Access Control List

### **BladeCenter™ Technical Training** *Interface Types*

- Access Port belong to one VLAN, packets not tagged
- Trunk Port carry traffic of multiple VLANs
- Port-channel logical interface of EtherChannel Port Groups
- Switched Virtual Interface (SVI) Layer 3 representation of the (management) VLAN

### *VLAN Configuration* **BladeCenter™ Technical Training**

- Normal range VLAN
	- VLAN ID 1 to 1005
	- Can only add/remove/change when in VTP server or transparent mode
	- saved in VLAN database file vlan.dat
	- VLAN 1, and 1002 to 1005 are specially created and cannot be removed
- Extended range VLAN
	- VLAN ID 1006 to 4094
	- must be in VTP transparent mode when create, not recognized by VTP
	- not saved in VLAN database file vlan.dat
	- must use config-vlan mode
	- - cannot be included in the prunning eligible range
	- cannot be configured by VMPS

### *VLAN Configuration* **BladeCenter™ Technical Training**

- Create a new VLAN
	- VLAN database mode

switch# **vlan database**

– config-vlan mode

switch(config)# **vlan** *VLAN\_#*

Statically assign a port to the VLAN

switch(config-if)# **switchport mode access**

switch(config-if)# **switchport access vlan VLAN\_#**

• Dynamically assign a port to the VLAN

switch(config-if)# **switchport mode access**

switch(config-if)# **switchport access vlan dynamic**

### *Configure Trunk* **BladeCenter™ Technical Training**

- External ports are in dynamic desirable DTP mode
	- enables DTP (Cisco's dynamic trunking protocol)
	- actively negotiates trunking state (access or trunk) and encapsulation (802.1Q)
	- for non-Cisco switches, set trunk mode manually
- Other DTP modes:
	- access: a user port and cannot be a trunk
	- trunk: a trunk and negotiates trunking with other port
	- dynamic auto: passively waits to be contacted.

### *Configure Trunk* **BladeCenter™ Technical Training**

• Set trunk mode manually

switch(config-if)# **switchport mode trunk**

• Set trunk native VLAN

switch(config-if)# **switchport trunk native vlan** *VLAN\_#*

• Configure allowed VLANs

switch(config-if)# **switchport trunk allowed vlan add** *VLAN\_#*

# *Troubleshooting Trunk* **BladeCenter™ Technical Training**

• Check interface type and link status

switch# **show interface state**

• Check the spanning tree state of the port

switch# **show spanning-tree interface gig0/17**

• Check native VLAN on both sides to match

switch# **show interface gig0/17 switchport**

### *Configure VTP* **BladeCenter™ Technical Training**

- **VLAN Trunking Protocol (VTP)** 
	- runs over trunk links
	- synchronize the VLAN databases of all switches in the VTP domain
	- a VTP domain is an administrative group
	- All switches within the group must have the same VTP domain name
- VTP switch roles
	- Server: can create/delete/rename VLANs (Cisco default)
	- Client: cannot make VLAN changes
	- Transparent: can create/delete/rename VLANs; local database only; forward VTP advertisements (CIGESM default)
- VTP version
	- version 1
	- version 2: support Token Ring and others
	- not compatible (either all running version 1 or all running version 2)

*Configure VTP* **BladeCenter™ Technical Training**

• Set up VTP mode

switch(config)# **vtp mode { server | client | transparent }**

• Set up VTP domain name

switch(config)# **vtp domain** *NAME*

• Set up VTP version

switch(config)# **vtp version { 1 | 2 }**

# *Configure EtherChannel* **BladeCenter™ Technical Training**

- A way of combining several physical links between switches into one logical connection to aggregate bandwidth
- Treated EtherChannel as one path by Spanning Tree protocol
- Load balancing on source MAC address or destination MAC address
- Achieves redundancy

# *Configure EtherChannel* **BladeCenter™ Technical Training**

- All ports must be the same speed and duplex
- All ports in the bundle should be enabled
- None of them can be a SPAN destination port
- Two channel protocols
- IEEE 802.3ad Link Aggregation Control Protocol (LACP)
	- active mode: port actively negotiates channeling
	- passive mode: wait to be contacted
- Cisco proprietary Port Aggregation Protocol (PAgP)
	- On mode: forms channel without PAgP
	- Auto mode: responds, do not initiate
	- Desirable mode: actively negotiates

### *Configure EtherChannel* **BladeCenter™ Technical Training**

• Bundle several interfaces

switch(config)# **interface {** *interface* **| range** *interface – interface* **}**

switch(config-if-range)# **channel-group** *NUMBER* **mode { active | passive | auto | on | desirable }**

• Configure channel protocol

switch(config-if-range)# **channel-protocol { lacp | pagp }**

• Configure load-balancing

switch(config# **port-channel load-balance { dst-mac | src-mac }**

• Verify EtherChannel

switch# **show etherchannel summary**

switch# **show etherchannel** *NUMBER* **port-channel**

### *Configure SPAN* **BladeCenter™ Technical Training**

- SPAN Switched Port Analyzer (Port mirroring)
- Can specify traffic directions
	- Receive  $(Rx)$  ingress of source port
	- Transmit  $(Tx)$  egress of source port
	- Both
- Source port (monitored port) can be any type, in any VLAN
- Destination port (monitoring port) can be any physical port, but not port-channel, not SVI

### *Configure SPAN* **BladeCenter™ Technical Training**

• Create monitor session with source port

switch(config)# **monitor session** *NUMBER* **source interface** *interface* **{ both | rx | tx }**

• Specify destination port

switch(config)# **monitor session** *NUMBER* **destination interface** *interface*

• Verify SPAN

switch# **show monitor [ session** *NUMBER* **]**

### *Configure ACL* **BladeCenter™ Technical Training**

- ACL Access Control List
- An ACL contains an ordered list of access control entries (ACE)
- Each ACE specifies permit or deny conditions the packets must satisfy to match the ACE
- CIGESM supports the following types of ACL
	- IP ACL filters IP, TCP, and UDP traffic
	- Ethernet or MAC ACL filters Layer 2 traffic
	- MAC extended access lists use source and destination MAC addresses and optional protocol type information for matching operations
	- Standard IP access lists use source addresses for matching operations
	- Extended IP access lists use source and destination addresses and optional protocol type information for matching operations

### *Configure ACL* **BladeCenter™ Technical Training**

• Numbered IP standard ACL

switch (config)# **access-list 2 deny host 171.69.198.102**

switch (config)# **access-list 2 permit any**

switch# **show access-lists**

• Numbered IP extended ACL

switch(config)# **access-list 102 deny tcp 171.69.198.0 0.0.0.255 172.20.52.0 0.0.0.255 eq telnet**

switch(config)# **access-list 102 permit tcp any any**

Named MAC extended ACL

switch(config)# **mac access-list extended my-mac-acl**

switch(config-ext-macl)# **deny any any decnet-iv**

switch(config-ext-macl)# **permit any any**

switch# **show access-list**

### *Configure ACL* **BladeCenter™ Technical Training**

• Apply IP ACL at physical interface

switch(config-if)# **ip access-group 2 in**

switch# **show ip interface** *interface*

• Apply MAC ACL at physical interface

switch(config-if)# **mac access-group my-mac-acl in**

switch# **show mac access-group interface** *interface*

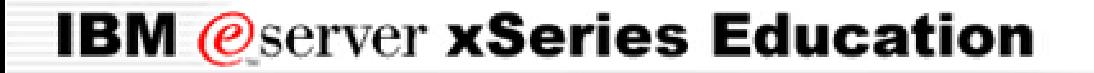

**BladeCenter™ Technical Training**

# **IBM** *e* server **xSeries Education** *Serial Over LAN*

### *Server Serial Connections* **BladeCenter™ Technical Training**

- Initially used the serial interface in the servers
- Currently used in a terminal server environment
- Remotely manage the server
- Remotely load scripts for configuring the server

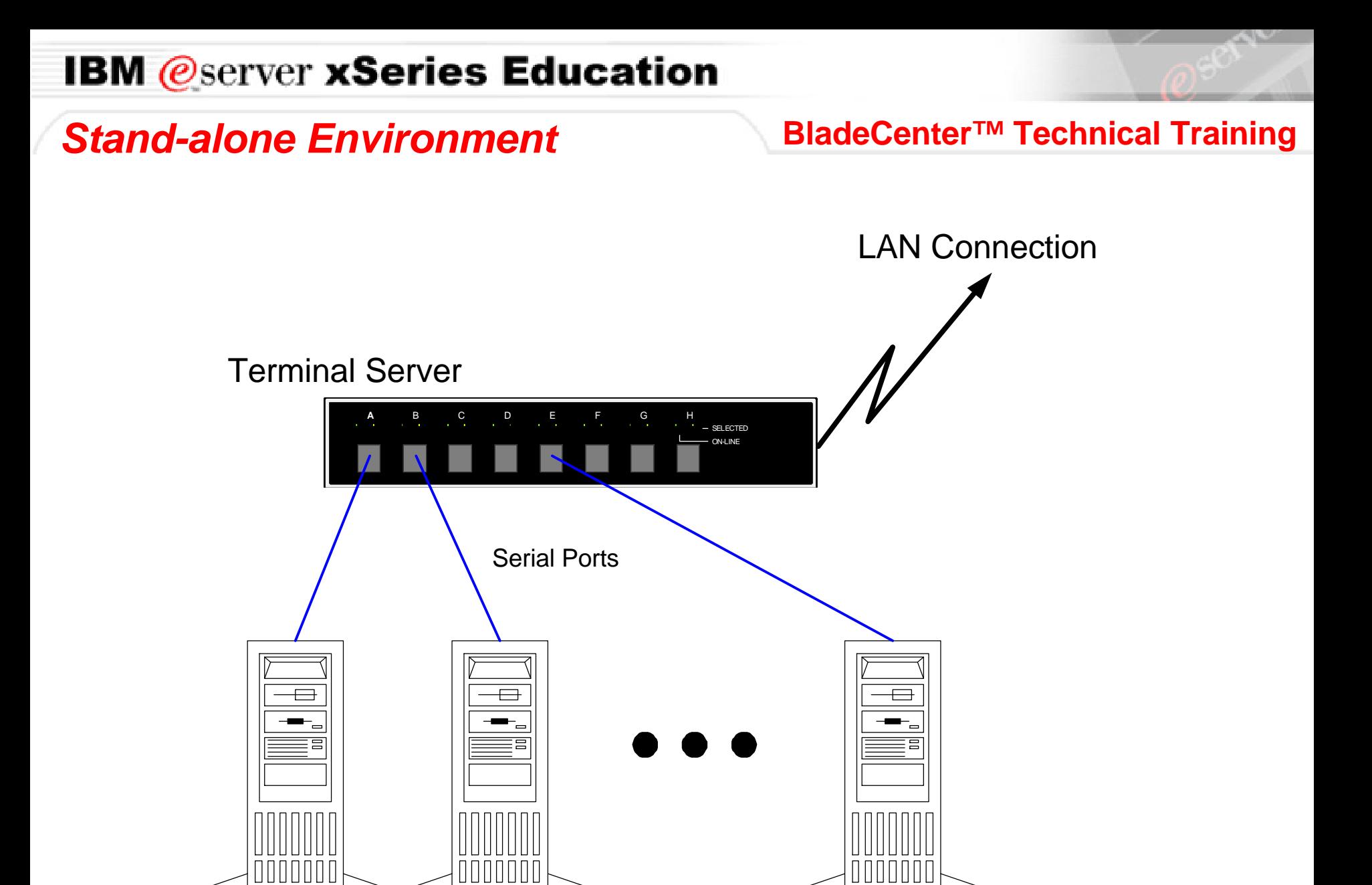

**IBM Server IBM Server IBM Server IBM Server** 

*Rack-optimized SOL* **BladeCenter™ Technical Training**

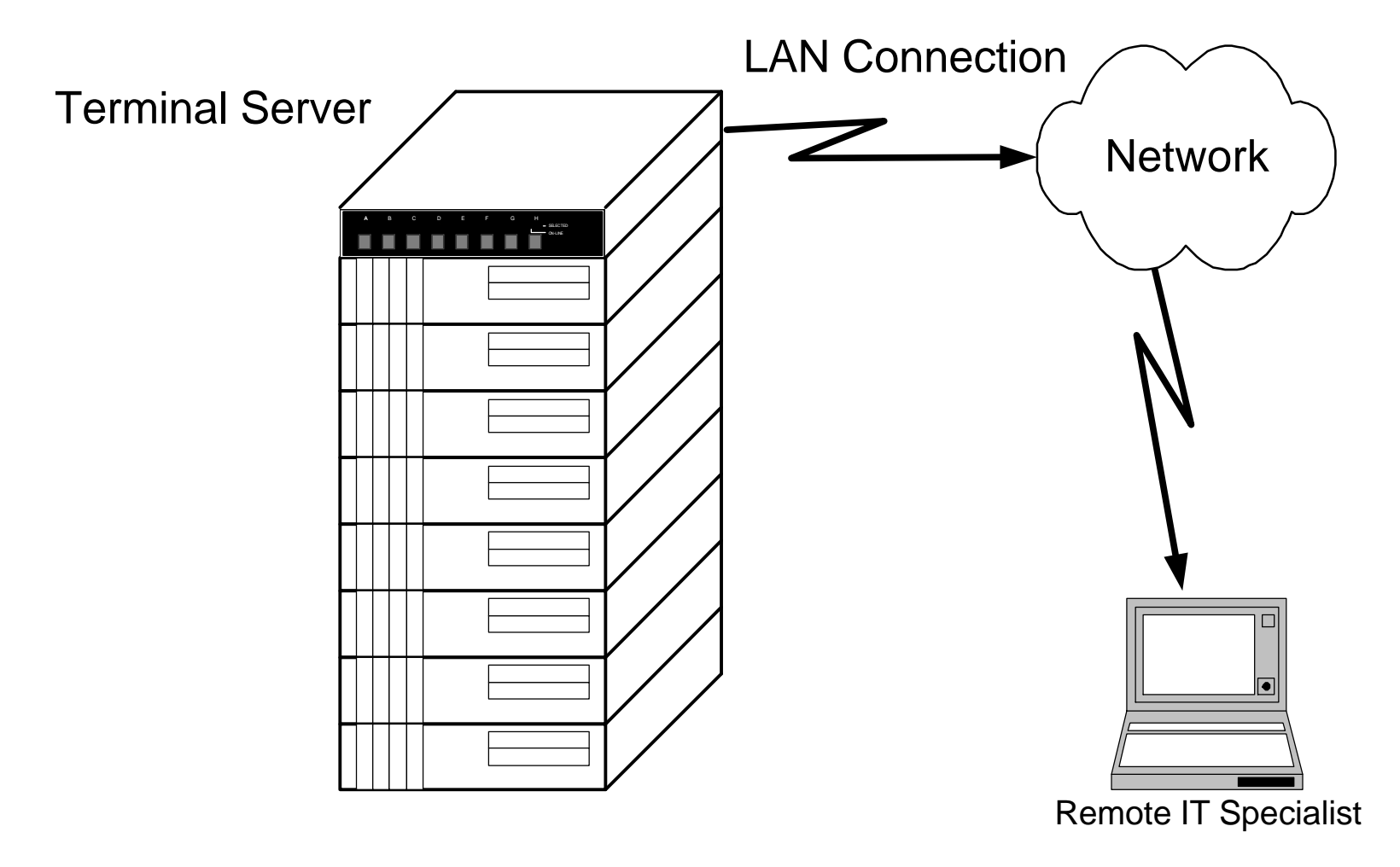

Rack of 1U Servers

# **What is Serial Over LAN in a BladeCenter™ Technical Training** *Blade?*

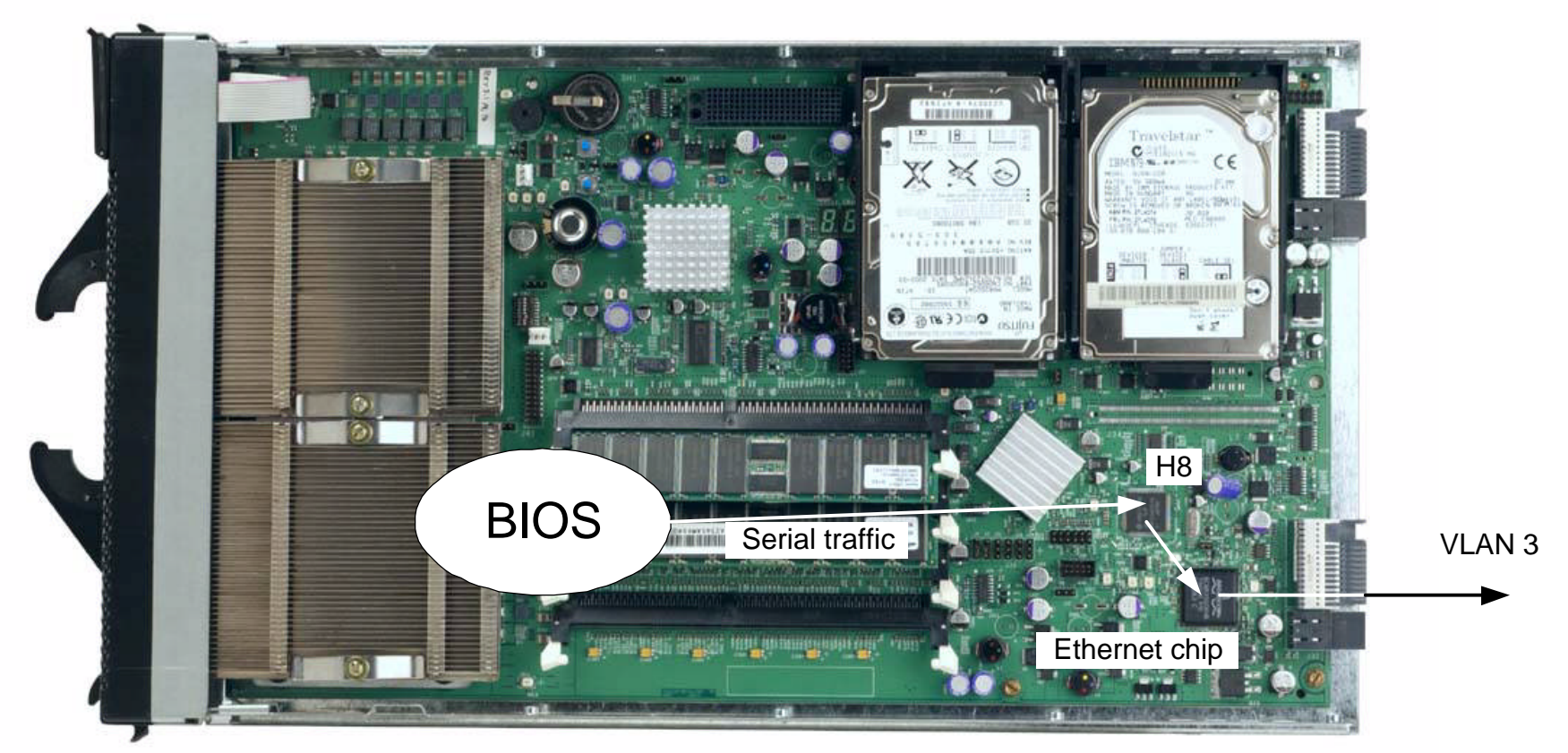

The H8 forms the SOL packet The Ethernet chip adds the packet to its data stream

*Switch Module - SOL*

### **BladeCenter™ Technical Training**

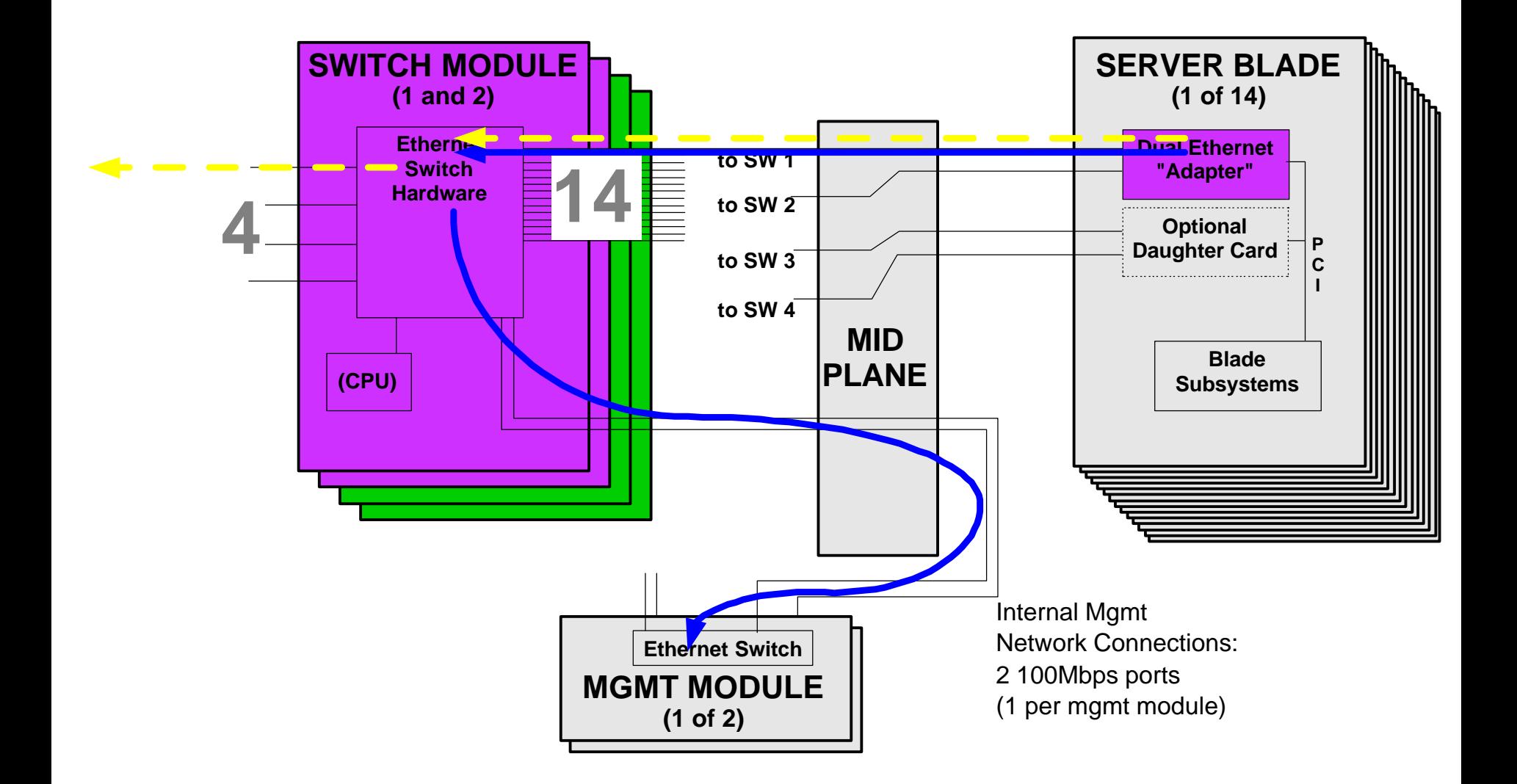

### *SOL Configuration - CIGESM* **BladeCenter™ Technical Training**

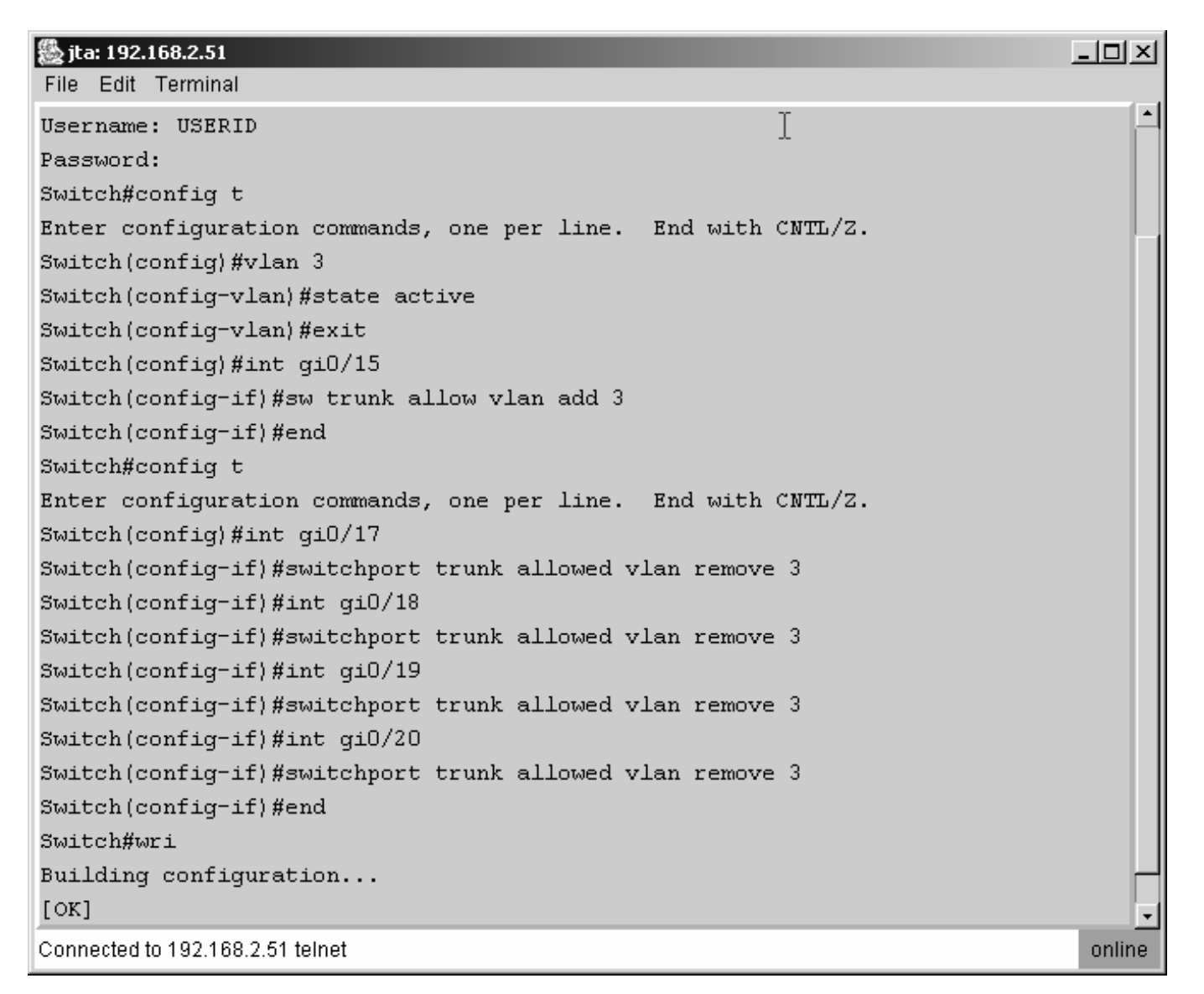

# **BladeCenter™ Technical Training** *SOL Configuration Management Module*

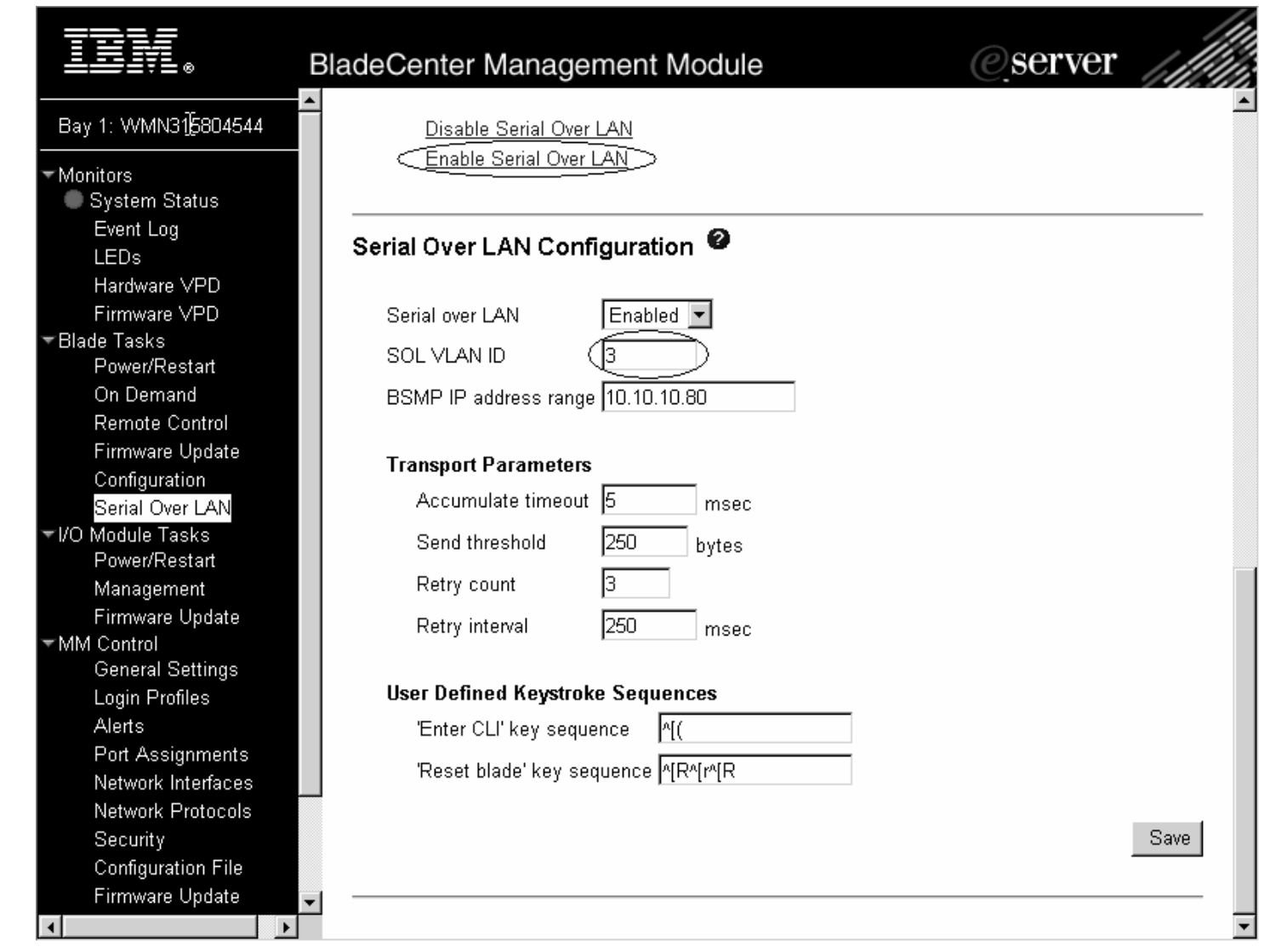

# *SOL Configuration Management* **BladeCenter™ Technical Training** *Module*

![](_page_55_Picture_2.jpeg)

₹Blade Tasks VO Module Tasks

### **BladeCenter™ Technical Training**

![](_page_56_Figure_2.jpeg)